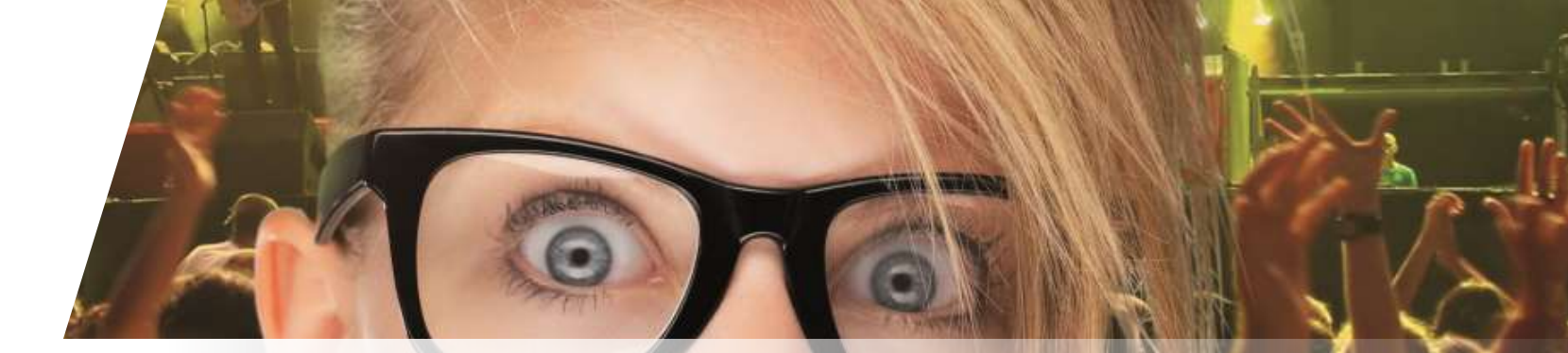

# **Schulung SecuTix 360° Ticketing**

Karteneditor

Zürich, 03.08.2015

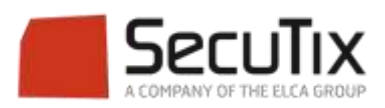

#### **DIE SCHULUNGSMODULE**

## **1. Ticketing**

- 1. Kasse
- 2. Ticketshop & Mobile

### **3. Ticketverwaltung**

- 4. Back End
- 5. Die Produkte
- 6. Verkaufsförderung
- 7. Vertrieb
- 8. Merchandising
- 9. Direktverkauf
- 10. Partnerverkauf
- 11. Ventes avancées
- 12. Einnahmenverwaltung
- 13. Cashless und Imbissstände
- 2. Zutrittskontrolle SecuTix
- 3. CRM
- 4. Info Center

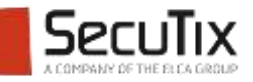

#### **TICKETVERWALTUNG**

- 1. Einführung und Systembasis
- 2. Profil und Verkaufskalender
- 3. Benutzerverwaltung und Rechte
- 4. Ein neuer Verkaufskanal erstellen
- 5. Eine neue Saison eröffnen
- 6. Platzverwaltung
- 7. Kontingentverwaltung, Einstellungen & Limitierung
- 8. Preis- und Gebührenverwaltung

## **9. Karteneditor**

- 10. Ein neues Dokument erstellen
- 11. Einen neuen Saalplan erstellen

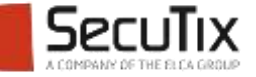

# ■ **Einführung**

- Kartenmodell-Vorlage erstellen
- Ein Variablenset zusammenstellen
- Zuweisung Kartenmodell Produkt

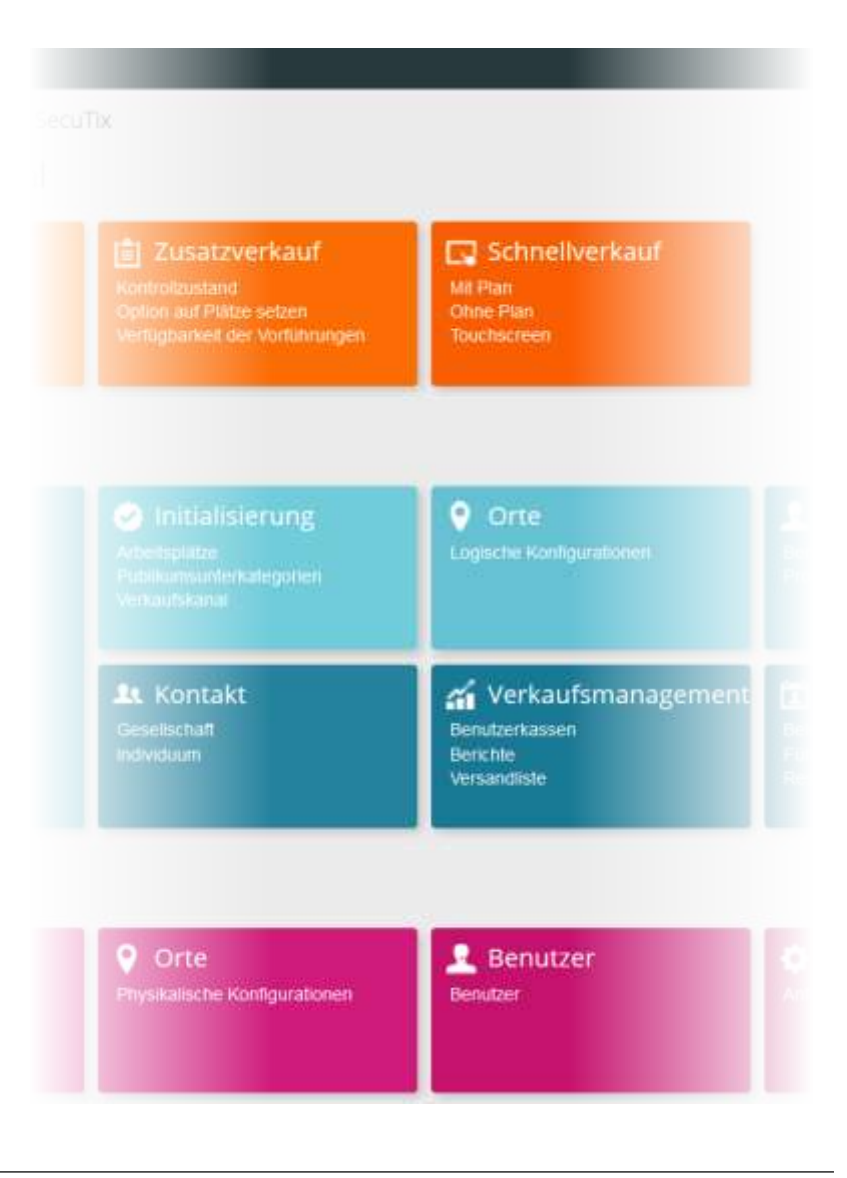

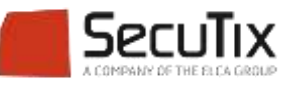

## **EINFÜHRUNG**

Der Karteneditor

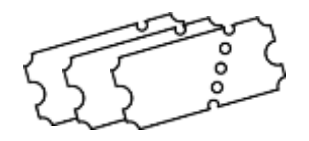

- Mit dem Karteneditor werden die Kartenmodell-Vorlagen erstellt:
	- Kontext Institution/Werkzeuge/Karteneditor/Vorlagen: *Neu*
		- **Thermo: Für Thermo-Drucker, z.B. Boca**
		- **pdf: Für Tickets im Format A4: print@home**
		- Mobile-pdf : Für Mobile-Tickets auf Smartphones
	- Von einer bestehenden Vorlage: *Kopieren oder Importieren*
- Kartenmodell-Vorlagen sind saisonübergreifend gültig, folgendes Vorgehen wird empfohlen:
	- Eine bestehende und getestete Vorlage kopieren
	- Änderungen durchführen
	- Die geänderte Vorlage mit dem verwendeten Variablenset testen.
	- **Die neue Vorlage zuweisen**
	- Die bisherige Vorlage archivieren

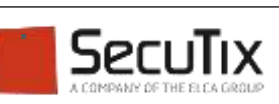

- Einführung
- **Kartenmodell-Vorlage erstellen**
- Ein Variablenset zusammenstellen
- Zuweisung Kartenmodell Produkt

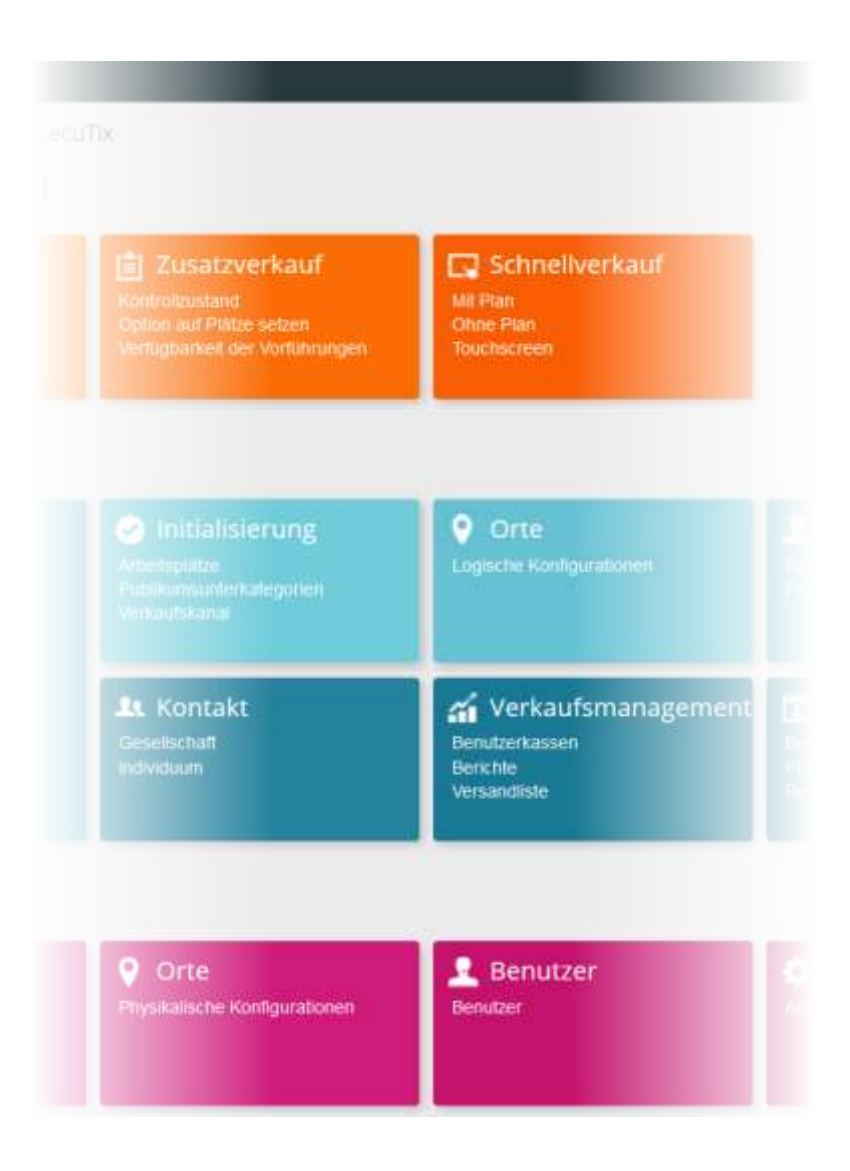

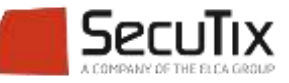

## **ORGANISATION DER KONFIGURATION**

### Konfigurationsschritte

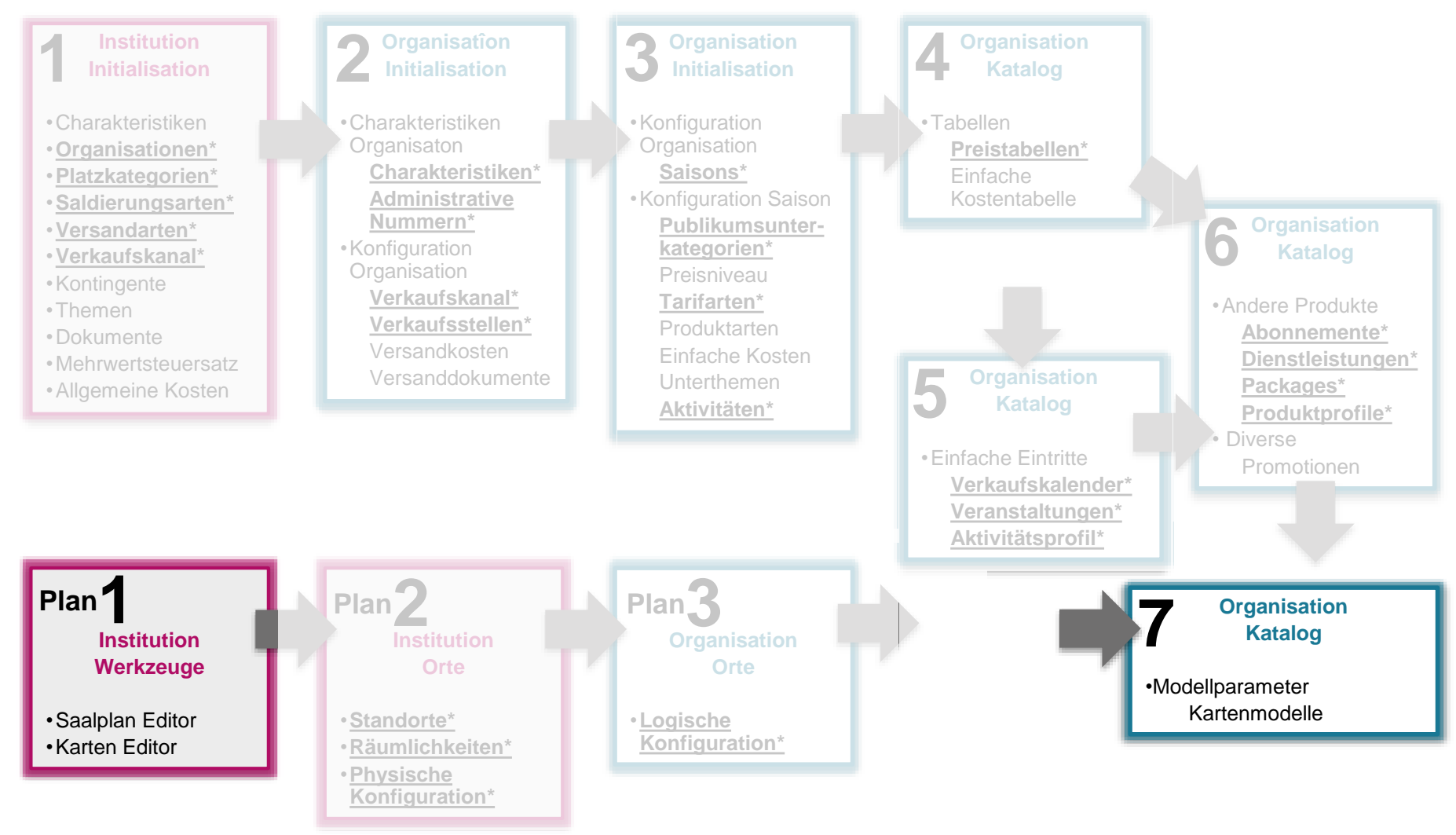

**Fett + Stern + Unterstrichen\***: obligatorisch, magenta: Kontext Institution, blau: Kontext Organisation

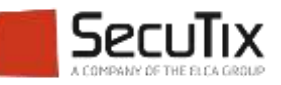

## **EINE KARTENMODELL-VORLAGE ERSTELLEN**

#### Die Funktionen des Karteneditors

- Neues Feld «Text» erstellen **1**
- **2**
- Neues Feld «Bild» erstellen
	- Neues Feld «Strichcode» erstellen **3**

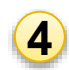

**5**

Gewähltes Variablenset

Auswahl der Felder (Liste oder Feld auf dem Ticket anklicken)

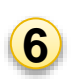

Feld Eigenschaften, Stil und Sichtbarkeit

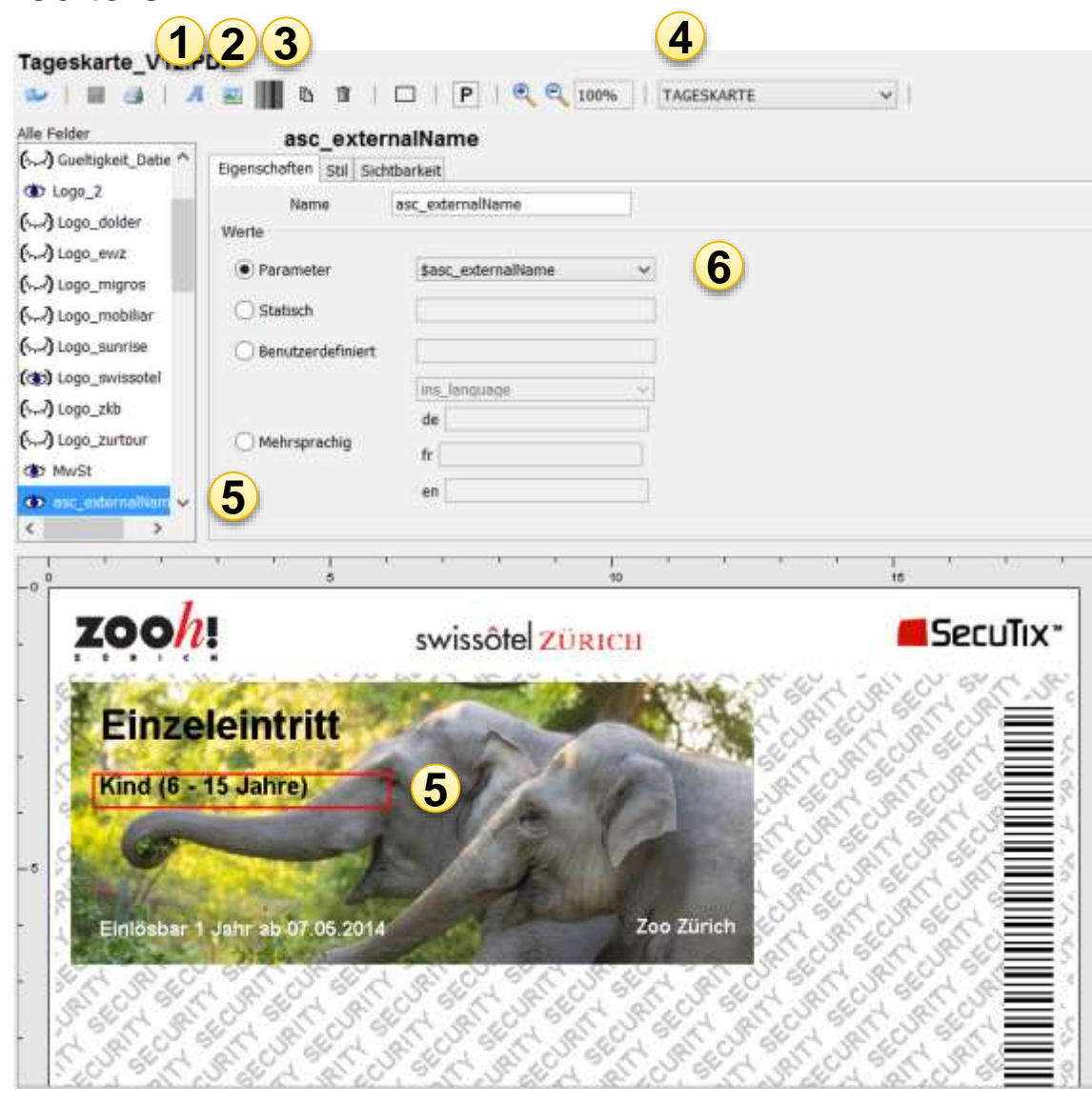

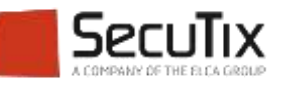

## **EINE KARTENMODELL-VORLAGE ERSTELLEN**

#### Die Eigenschaften eines Feldes

Unterschiedliche Darstellung eines Feldes:

- **Parameter: Auswahl einer** Variablen
- **Statisch: Text eingabe**
- **Benutzerdefiniert: Eingabe** von Text und Variablen. Z.B. Grossschreibung
- Mehrsprachigkeit: Darstellung in der Benutzersprache

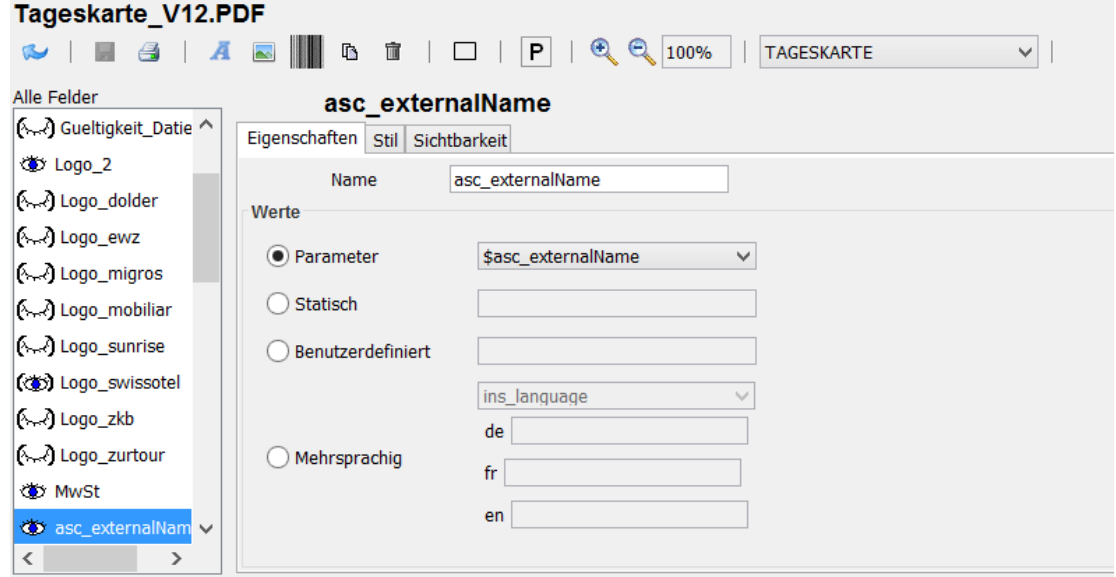

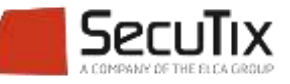

## **EINE KARTENMODELL-VORLAGE ERSTELLEN**

### Formeln

Eingabe von Formeln für eine benutzerdefinierte Darstellung:

- Formel: **\${Variable;Attribut; Attribut; etc.}**
- Mehrere Atribute werden mit einem Strichpunkt ergänzt

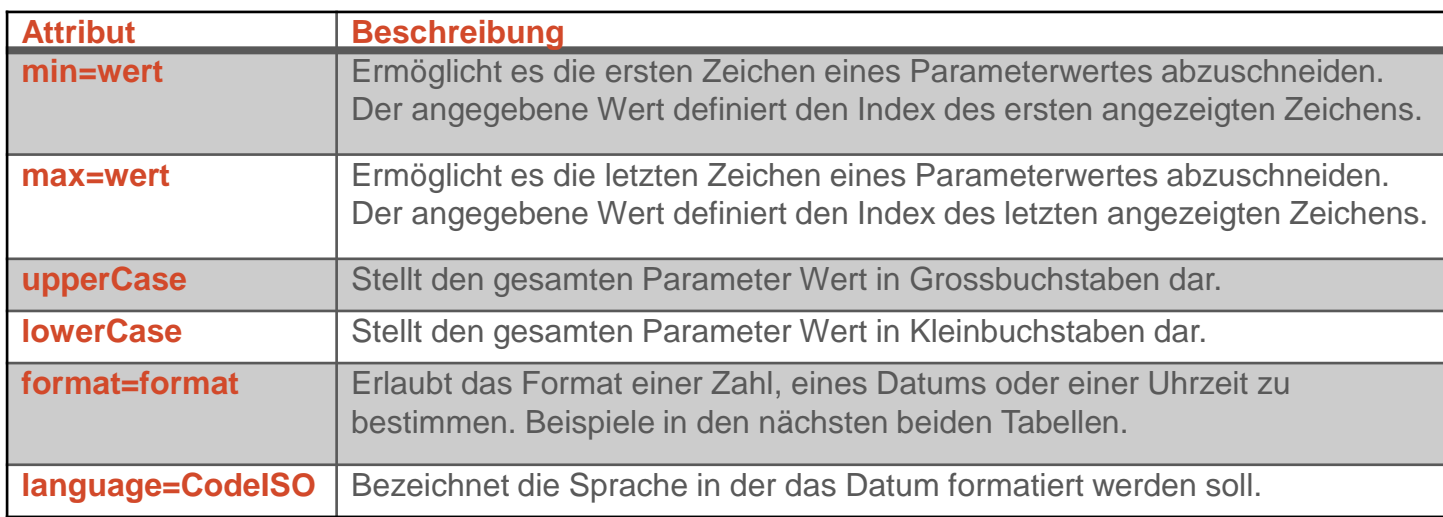

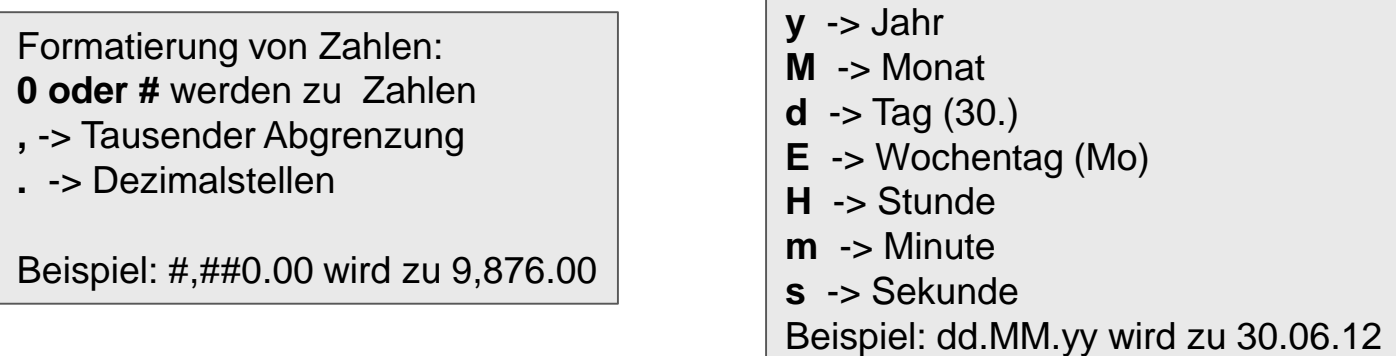

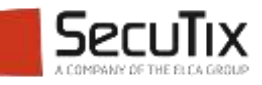

## **VARIABLER TABELLENINHALT**

#### Beispiele

Variabler Tabelleninhalt wird in diesem Format zusammengefasst:

Contact hostCriterion;array code=[PerPref='Hypologica13';Hall='Halle14';Stand='A52']

Im Falle von Promotionen mit einmaligen Promotionscodes besteht die Möglichkeit den Namen der einladenden Unternehmung sowie deren Kontaktdaten auf dem Ticket darzustellen.

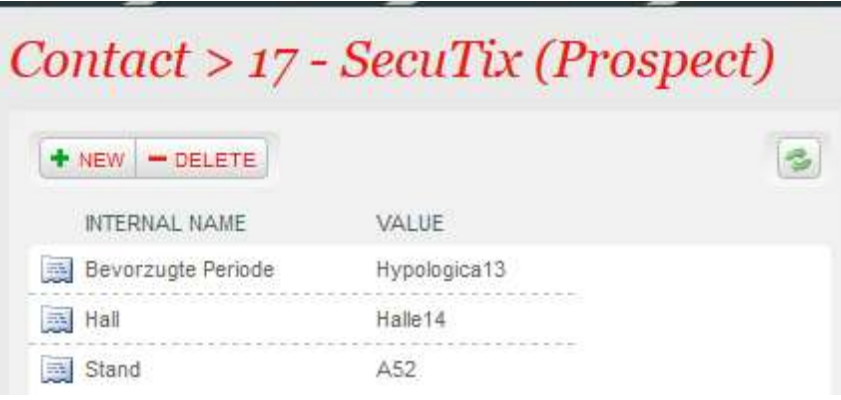

Contact\_hostName >> Name der Unternehmung

Die Kontaktinfos sind im Karteneditor wie folgt verfügbar: \${Contact\_hostCriterion;array\_code=PerPref} \${Contact\_hostCriterion;array\_code=Hall} \${Contact\_hostCriterion;array\_code=Stand}

Oder mit dem Parameter array\_id: \${Contact\_hostCriterion;array\_id=1}

Darstellung auf dem Ticket:

*Sie wurden von SecuTix eingeladen und finden uns in der Halle 14 am Stand A52.*

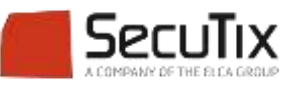

## Sichtbarkeit der Felder **EINE KARTENMODELL-VORLAGE ERSTELLEN**

- Die Sichtbarkeit kann an Bedingungen geknüpft werden
- Eine Bedingung enthält eine Variable ein Zeichen und ein Wert

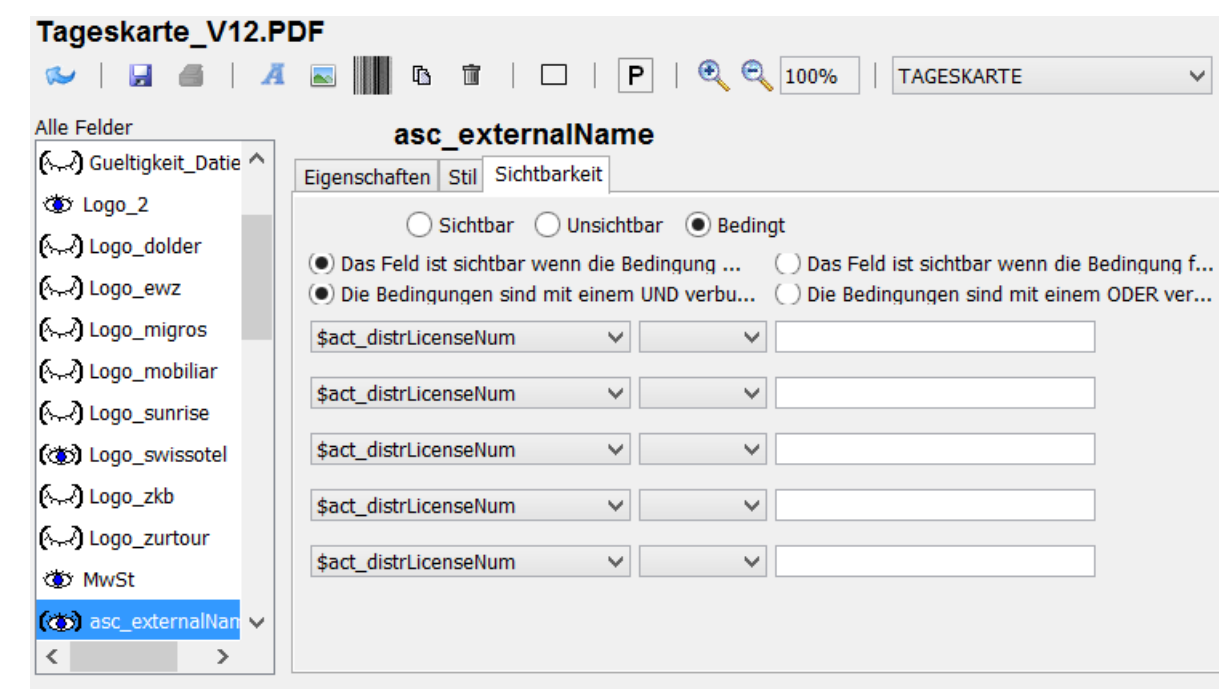

- Feld ist sichtbar
- **A.** Feld ist unsichtbar
- **(3)** Feld mit Bedingung ist sichtbar
- Feld mit Bedingung ist unsichtbar

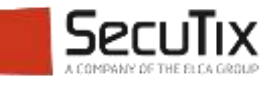

- Einführung
- Kartenmodell-Vorlage erstellen

## ■ Ein Variablenset **zusammenstellen**

■ Zuweisung Kartenmodell - Produkt

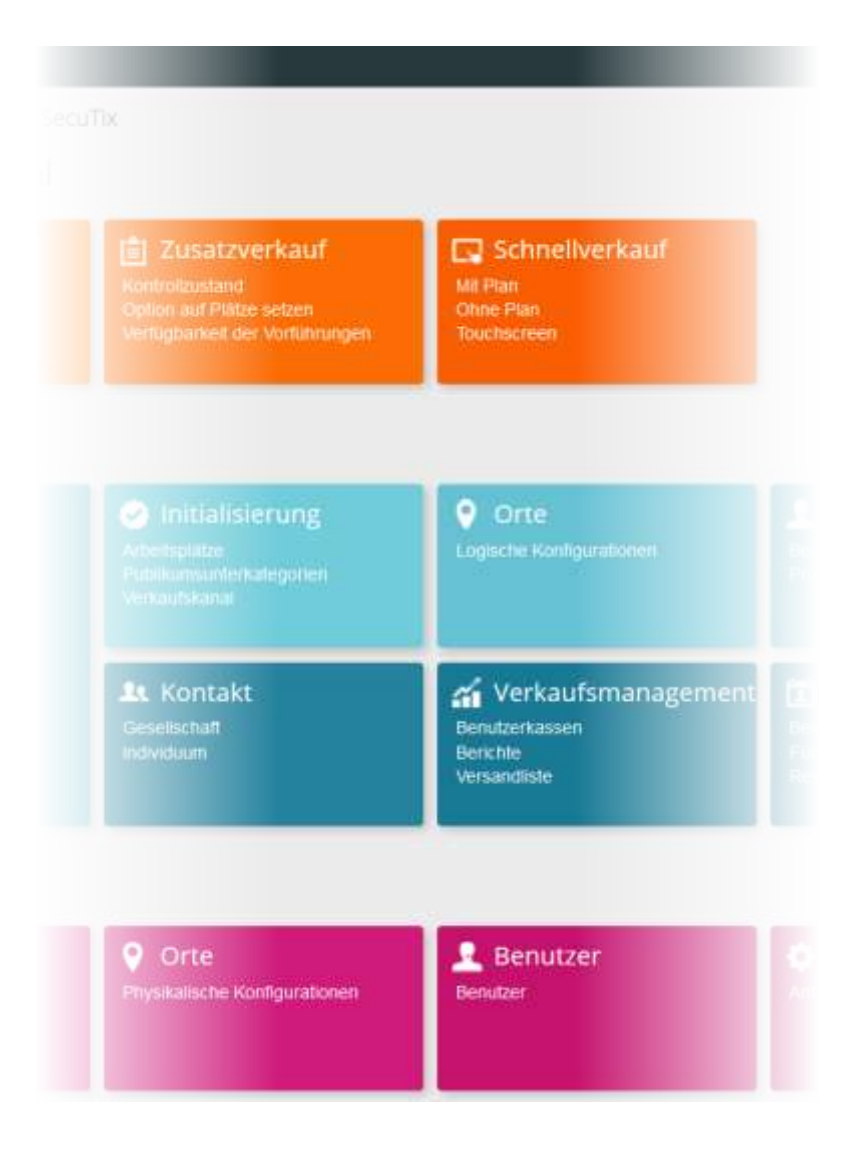

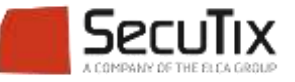

#### **EIN KARTENMODELL-VORLAGE ERSTELLEN**

- Durch ersetzen der Variablen mit Text im Variablenset kann die Kartenvorlage getestet werden
- Empfehlung : Genügend Variablensets für die Tests erstellen
- Für einen Testausdruck der Kartenvorlage in den verschiedene Ticketausprägungen muss das entsprechende Variablenset ausgewählt werden

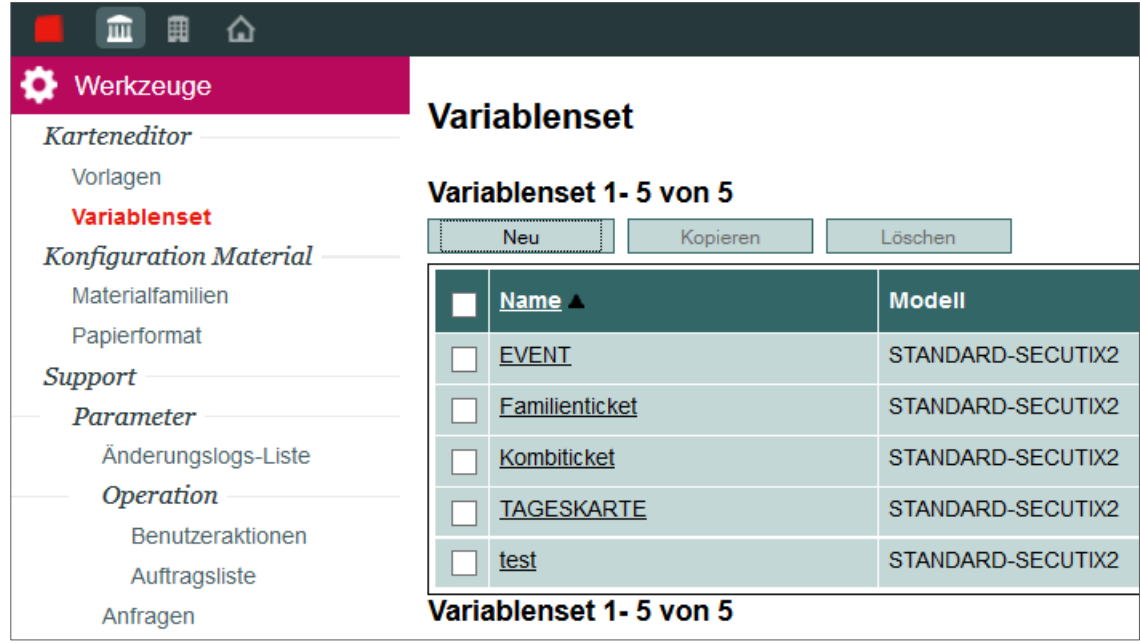

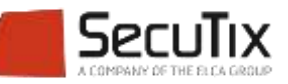

- Einführung
- Kartenmodell erstellen
- Ein Variablenset zusammenstellen
- **Zuweisung Kartenmodell - Produkt**

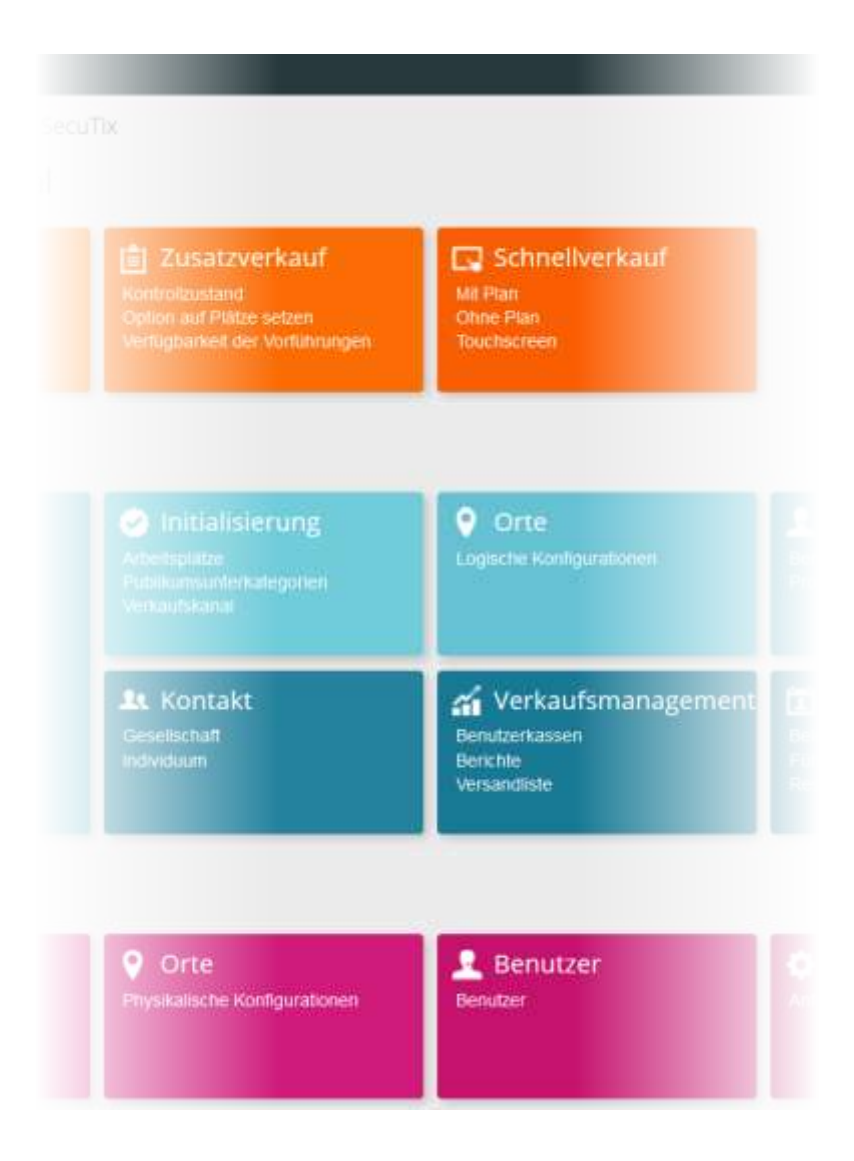

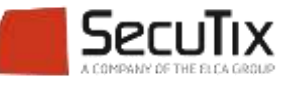

## **ZUWEISUNG KARTENMODELL - PRODUKT**

#### Ein Kartenmodell erstellen

- **Im Kontext Organisation/ Modul Werkzeuge/ Kartenmodelle ein** neues Kartenmodell erstellen. Das Kartenmodell definiert die Karten-Art und die Hardware-Familie.
- Anschliessend werden die getesteten Kartenmodell-Vorlagen als Modellvarianten hinterlegt.

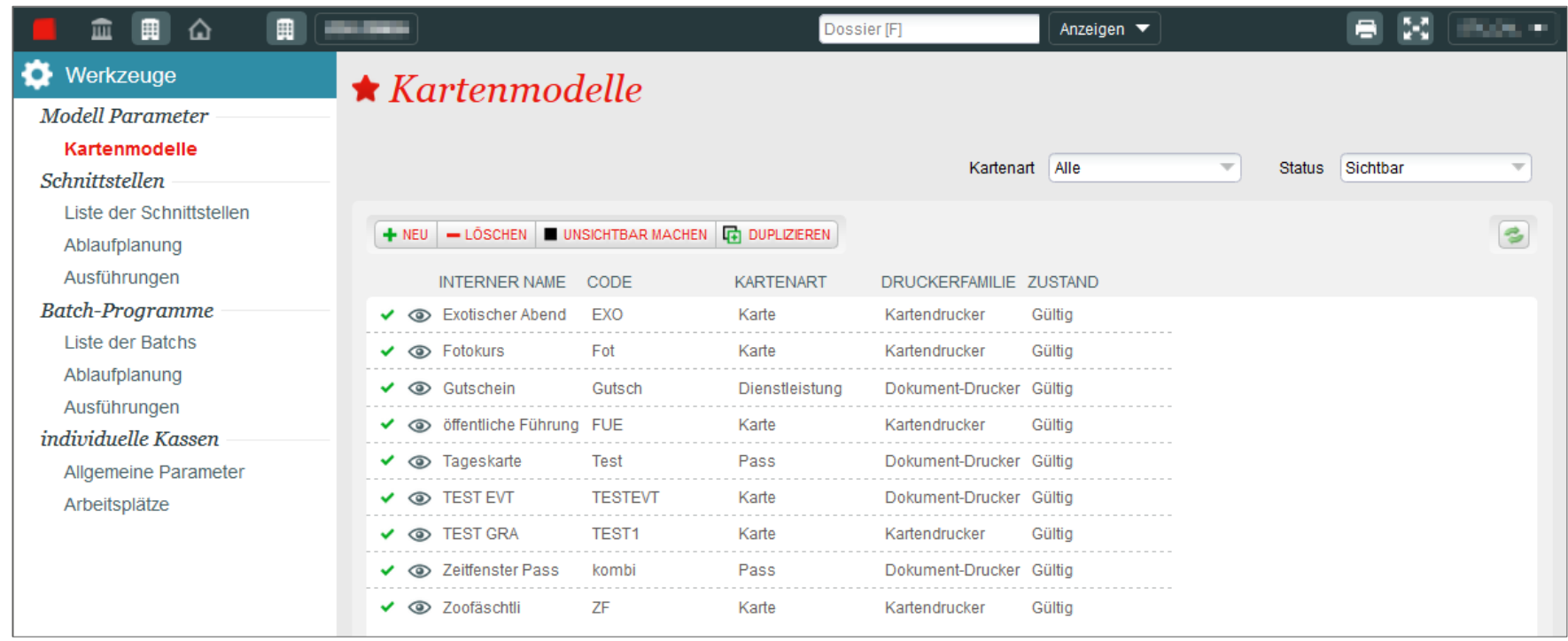

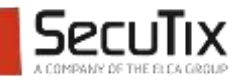

## **ZUWEISUNG KARTENMODELL - PRODUKT**

#### Link zum Produkt

 Nach der Freigabe kann das Kartenmodell einem Produkt zugewiesen werden. Z.B. einer Veranstaltung im Kontext Organisation/Katalog/ Einfache Eintritte/ z.B.Veranstaltungen

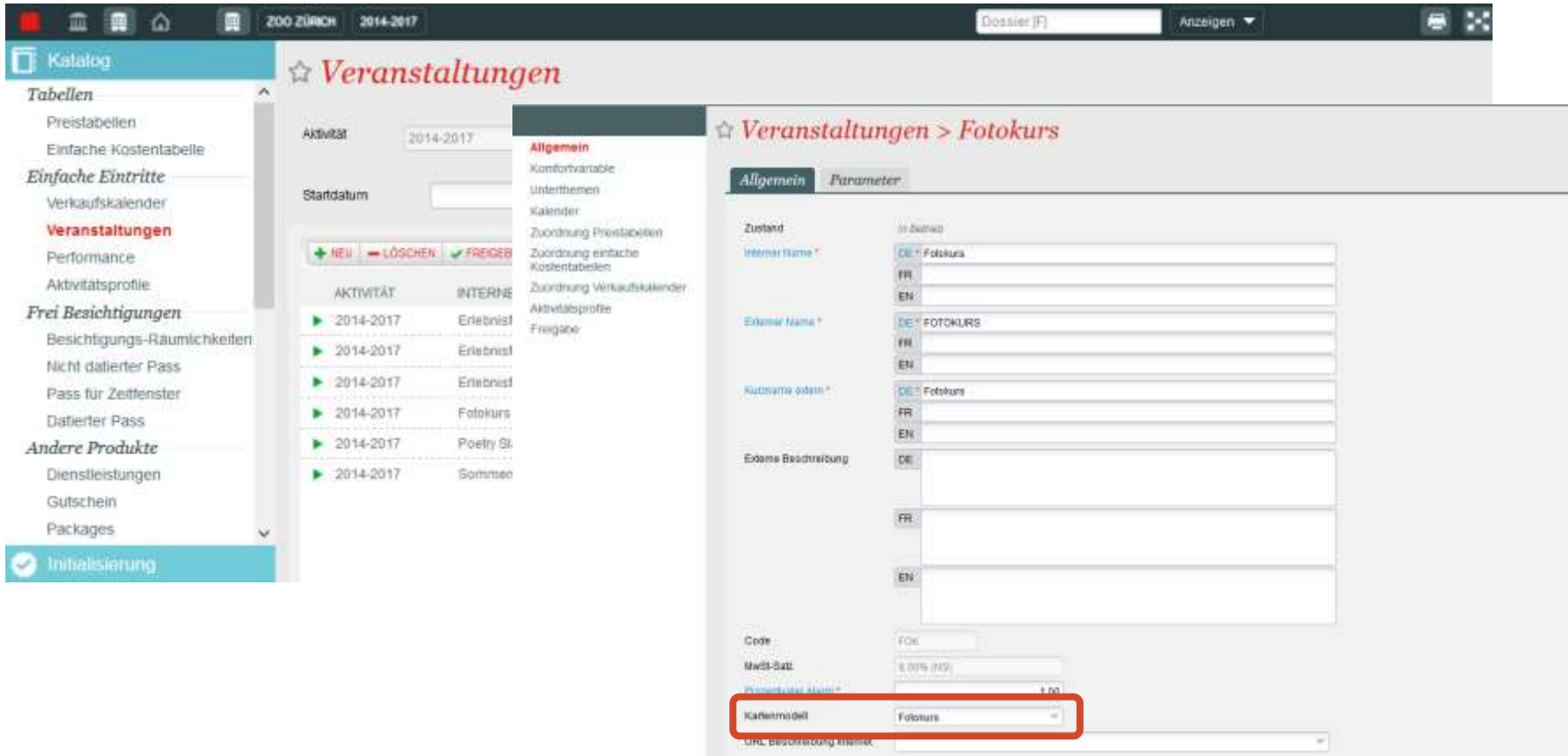

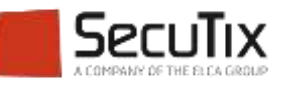

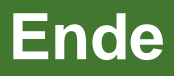

www.secutix.com

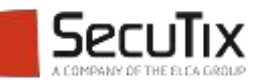